## 実施者用管理ツールが 「他のユーザーが起動中」で起動できない時の対応

実施者用管理ツールは同時に複数ユーザーが起動することができない仕様になっていますが、 実施者用管理ツール実行中にパソコンを強制終了した場合など、次回実施者用管理ツールを 起動しようとした際に、同時起動ユーザがいないにも関わらず、下記のようなエラーが表示 され、実施者用管理ツールがロックされることがあります。

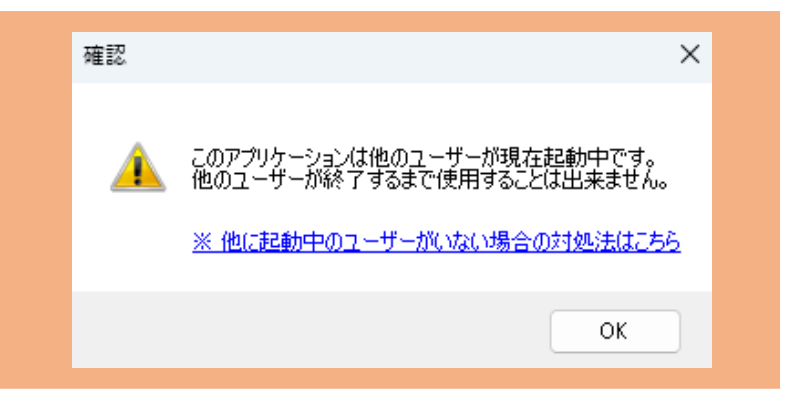

このような状態になった場合、以下の手順でロックの解除をします。

## **【実施者用管理ツール ロック解除の手順 】**

**「実施者用管理ツール 」**直下にある**「 MainProgram」**という名前の フォルダを開きます。 その中にある**「LockFile」**という名前 のテキスト ドキュメントを選択し、削除してください。

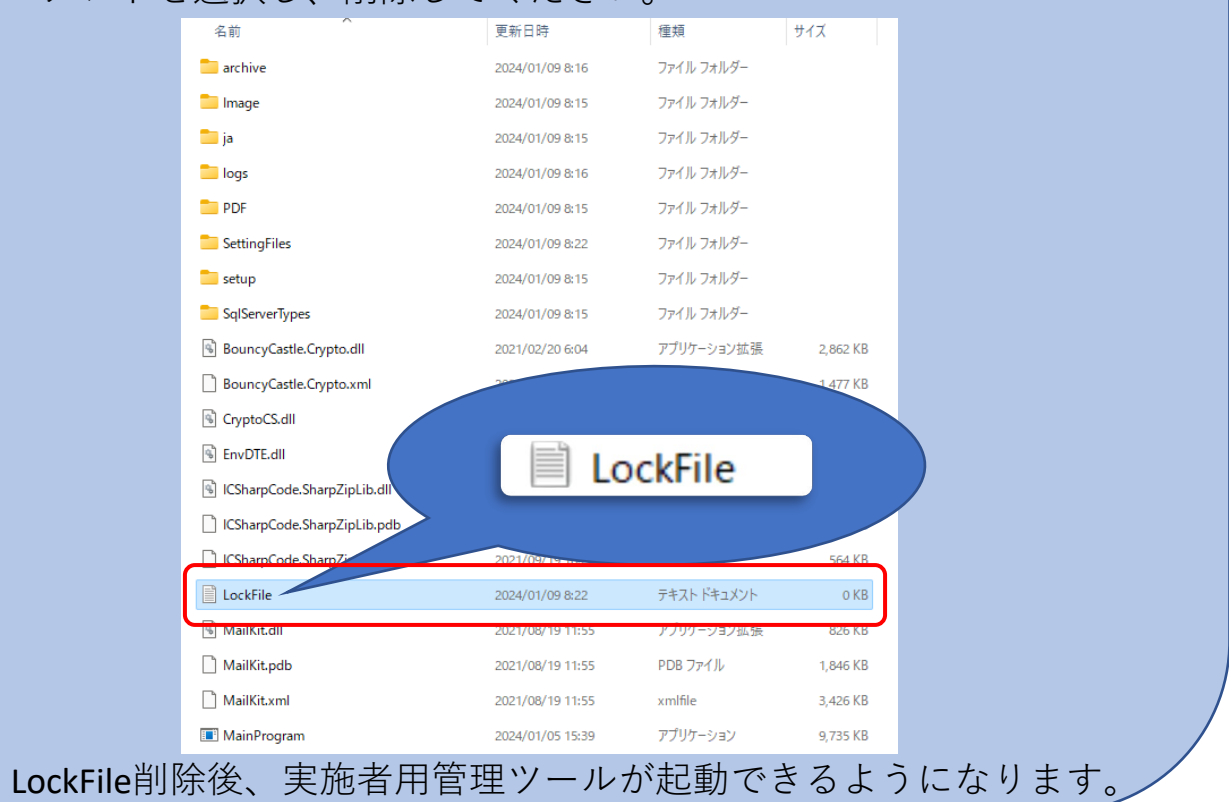